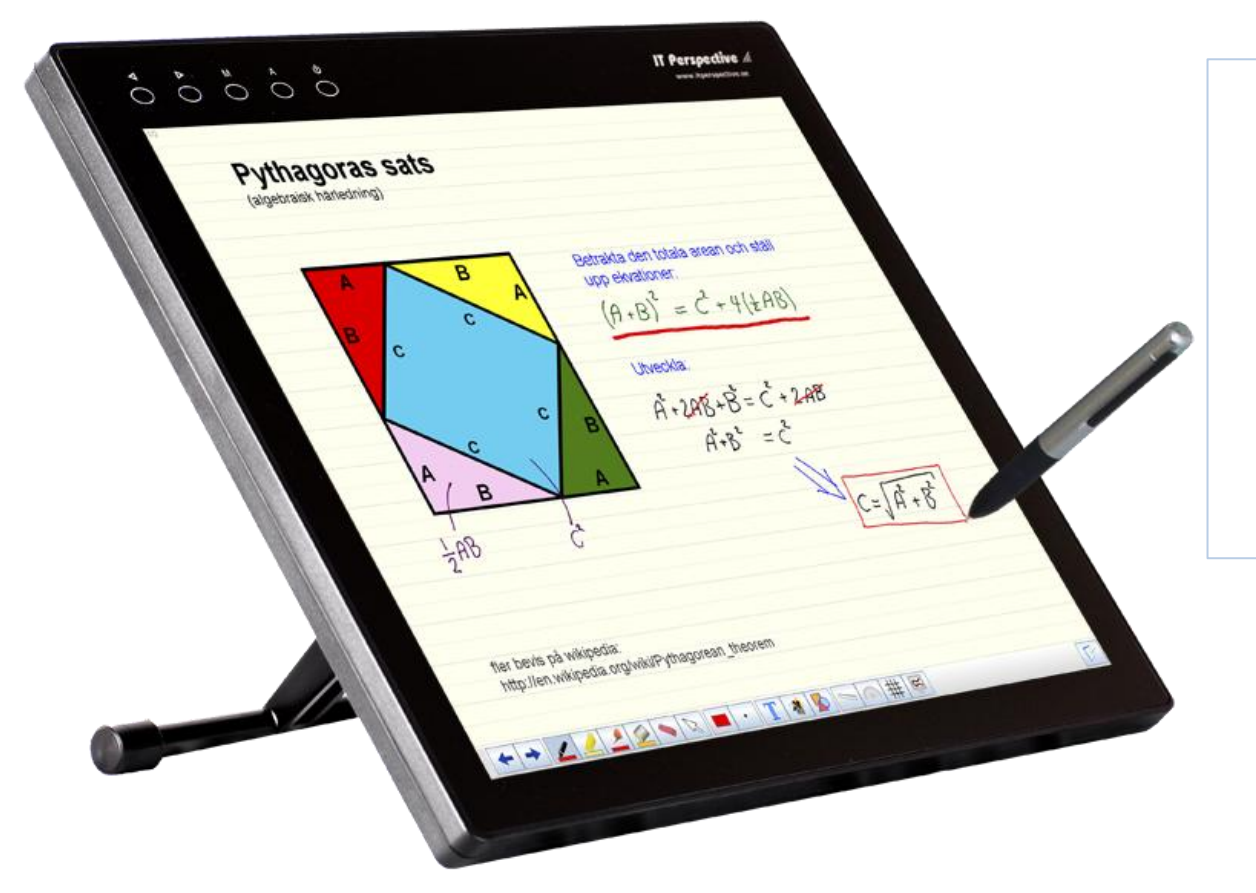

ePLUS Interaktiva skärmar – kort introduktion

# En del av framtidens klassrum!

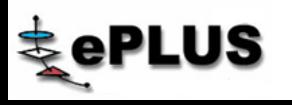

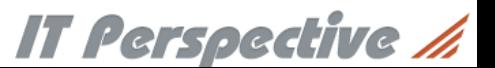

## Varför ePLUS?

IT Perspective */*/

- Med hjälp av ePLUS "interaktiva bildskärm" kan genomgångarna kan spelas in och sparas digitalt
- Studerande kan fokusera på genomgångarna istället för på noteringarna
- Studerande får mer tid för inlärning och reflektion
- Studerande kan gå igenom och diskutera uppgiften med föräldrar/kamrater och andra studerande
- Föredragshållaren behöver inte stå med ryggen mot åhörare
- Frånvarande kan få tillgång till lektionen, och missar då inte viktig information
- Databas med olika genomgångar finns tillgängligt som "referensbibliotek" både för lärare och studerande
- Alla ser "tavlan" vid stora grupper i t ex aulor
- Interaktiv lärande med IT ger ökade stimulans för eleverna

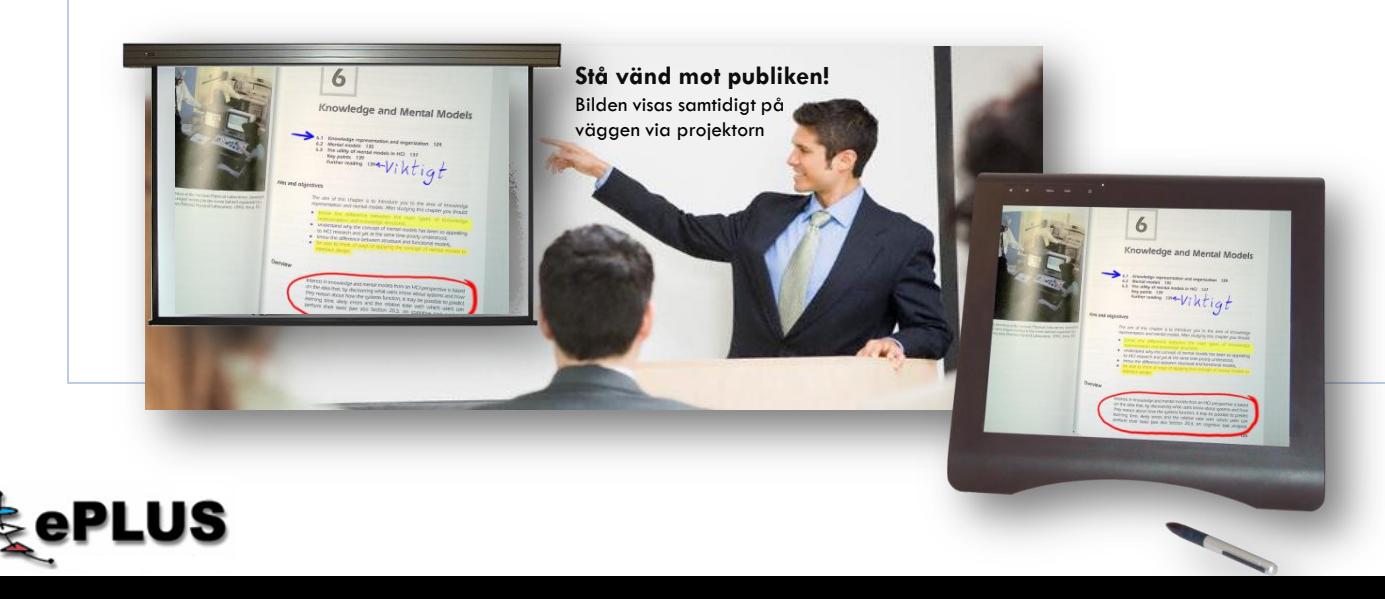

### Användningsområden

- Vanliga klassrum
- Klassrum med datorer
- Föreläsningssalar & Aulor
- Datasalar
- Lärarrum
- Distansutbildning via Internet
- Laboratorium
- Konferensrum
- Ersätter tradionella interaktiva whiteboards
- CAD, industridesign och arkitektur
- Integration med befintlig utrustning, t ex projektor, dokumentkamera, elektronmikroskop

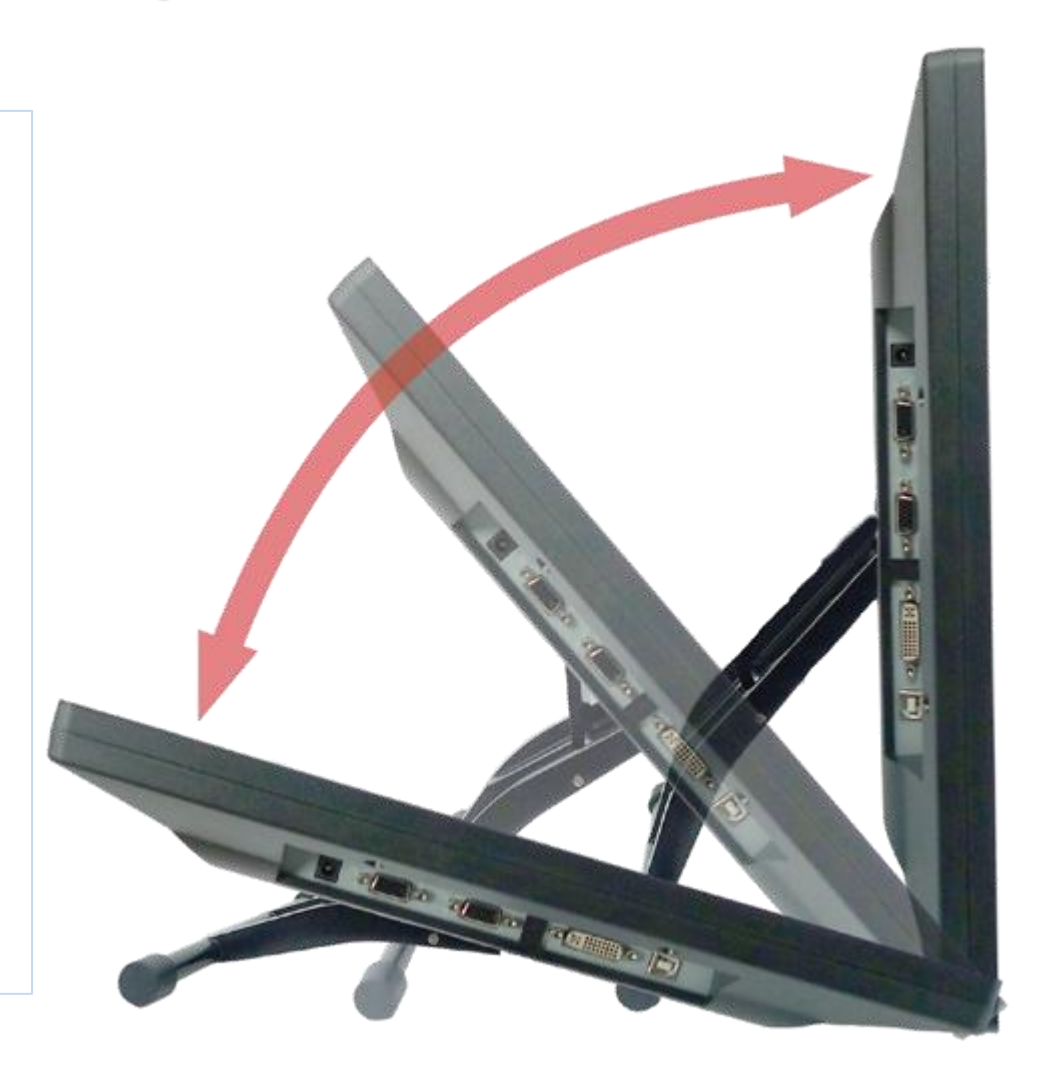

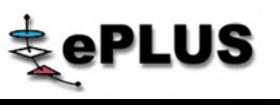

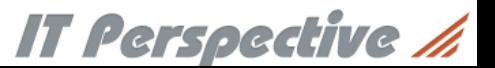

### **Enkelt**

- Användaren kan göra egna noteringar för hand direkt på skärmen och fortfarande ha full kontroll över sin PC via ePLUS egen penna.
- Den trådlösa pennan kan användas i stället för en vanlig mus.
- Du kan skriva, rita bilder, göra skisser etc., precis som på papper, och du kan dela dem med andra.
- Spela in speakerröst synkroniserat med presentationen för senare uppspelning, delning och kommunikation.
- Du är inte beroende av storleken på whiteboard, projektorn styr storleken.
- Varje whiteboard session sparas
- Du slipper du sudda när tavlan är full.

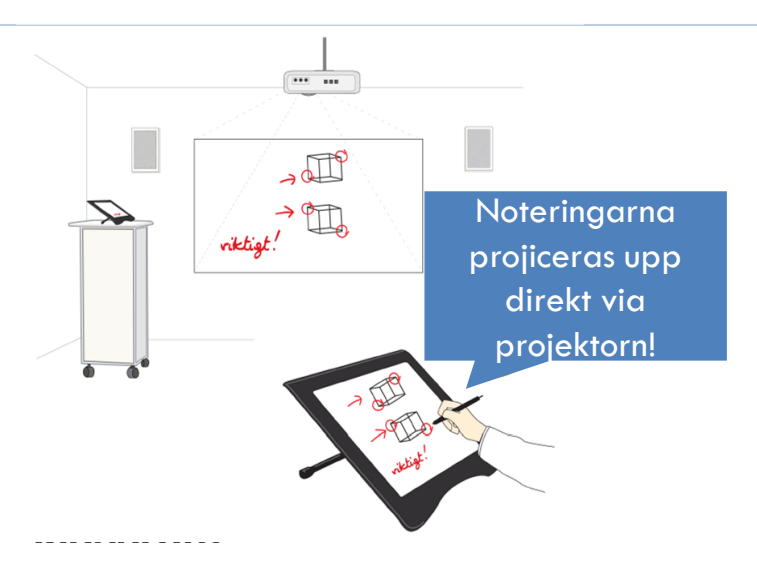

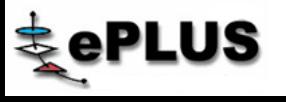

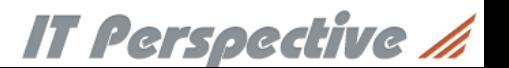

### Lektioner med ePLUS

#### **Powerpoint**

Förbered en lektions genomgång i powerpoint. Rita direkt med pennan och skriv till noteringar, samt understryk viktig information.

#### **eTeam**

Spela in och förbered lektions genomgångar med berättar röst i eTEAM. Maila till andra och dom kan få det uppspelat.

#### **Penpresenter**

Skriv som på whiteboarden men spara filerna digitalt för att vid senare tillfälle kunna använda lektionen igen. Maila lektionen till frånvarande. Ändra färg och storlek på pennan och bakgrund. Ta in bakgundsbilder och skriv på dessa. Skriv direkt i din w ebbläsare, pdf, eller andra relevanda dokument. Du kan skriva och rita var som helst i datorn.

#### **PenMail**

Precis som ovanstående men med stödlinjer, både horisontellt och vertikalt, allt för att utöka den pedagogiska vinningen.

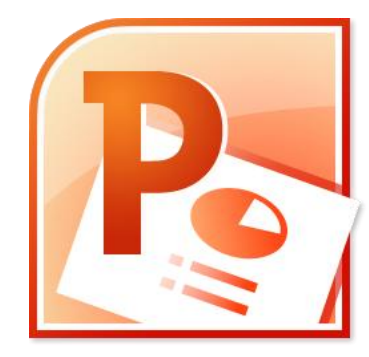

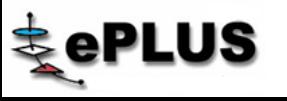

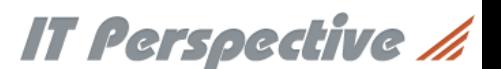

### Tack för uppmärksamheten!

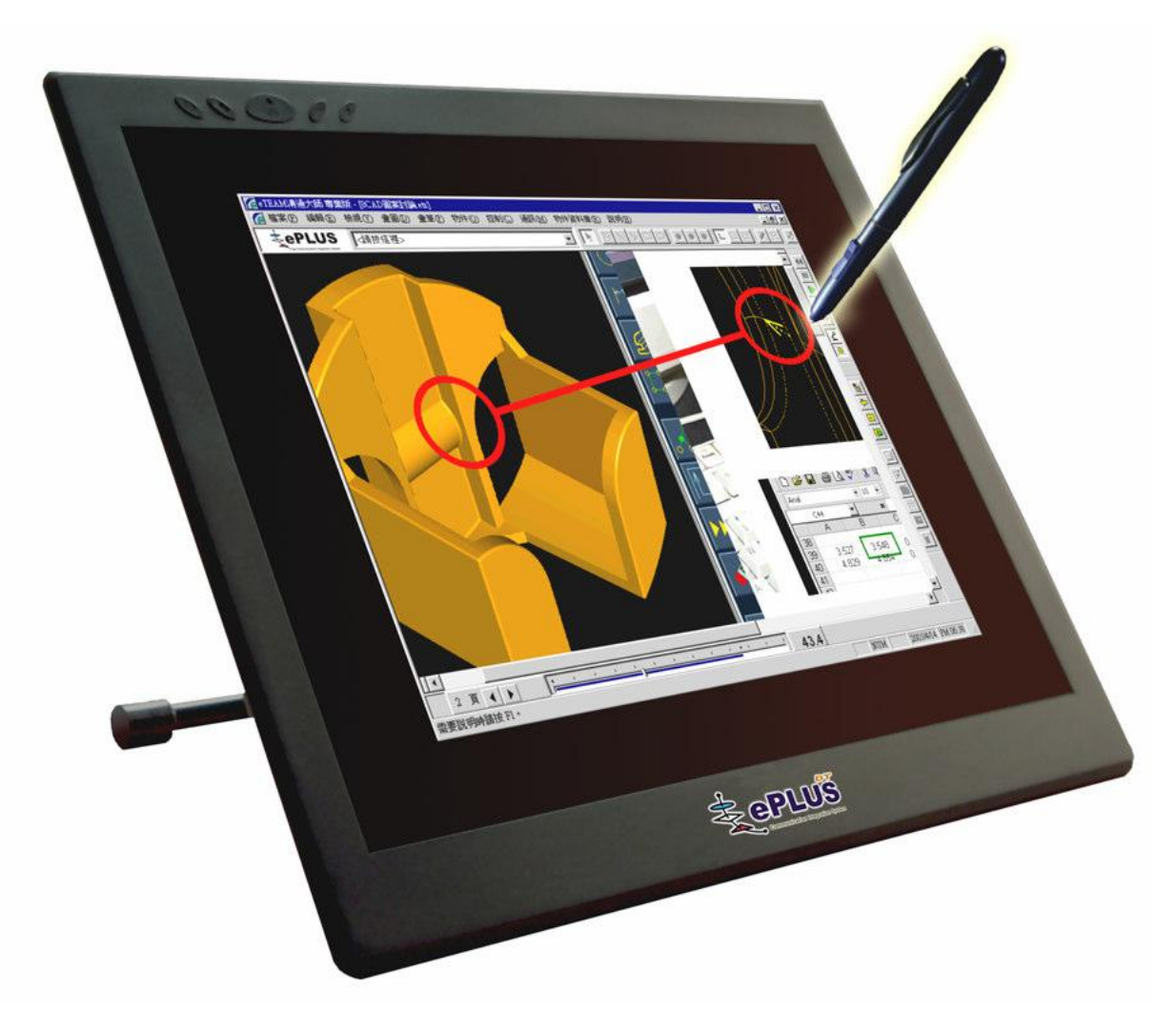

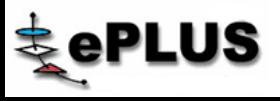

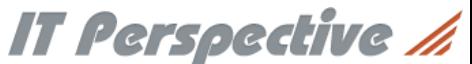